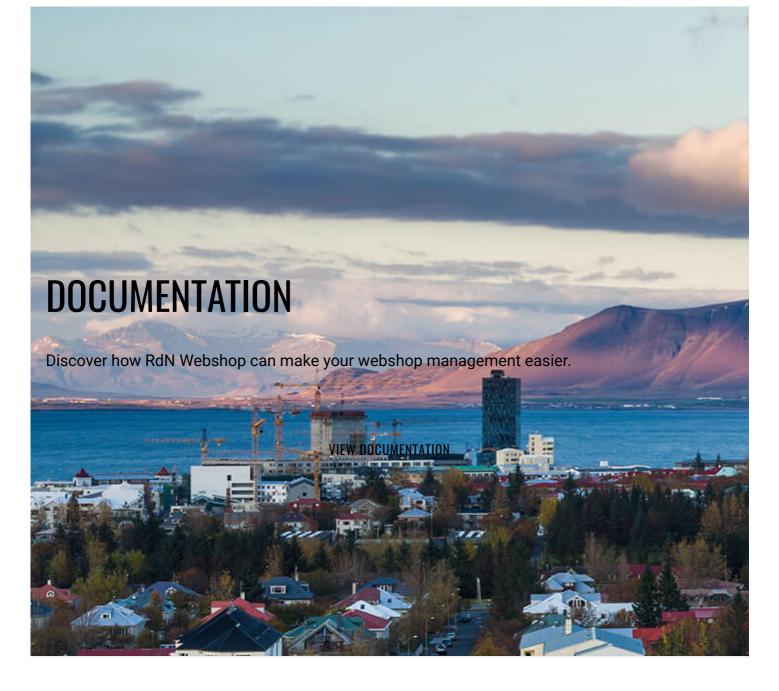

# **RDN WEBSHOP ASSISTED SETUP**

Before you can start using RdN Webshop you'll have to install the extension in Dynamics 365 Business Central you have to go to the assisted setup, either through a notification or through the assisted setup page.

When you open the setup you'll first get the greeting page.

4/20/2018

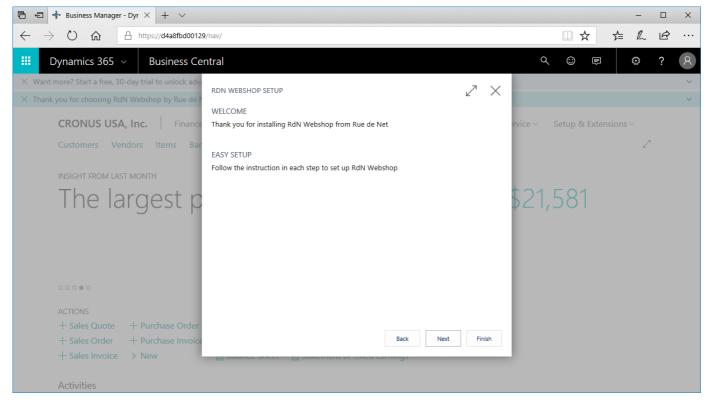

When you press **Next** the setup will ask you to select a **Customer Posting Group** for a new customer. Please select your domestic posting group.

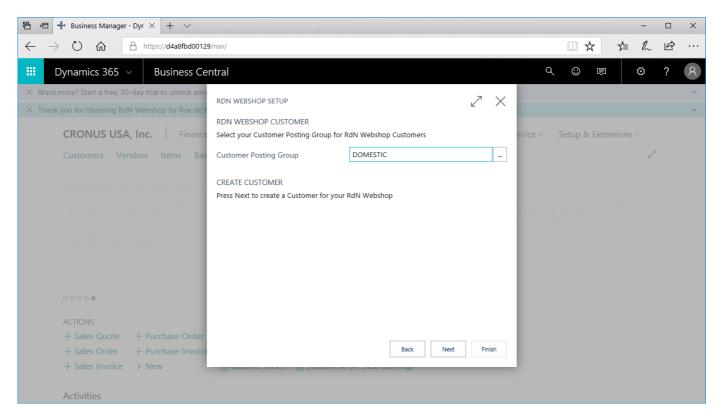

Now when you press **Next** a customer for **RdN Webshop** will be created. All sales orders from your webshop will be posted to this customer.

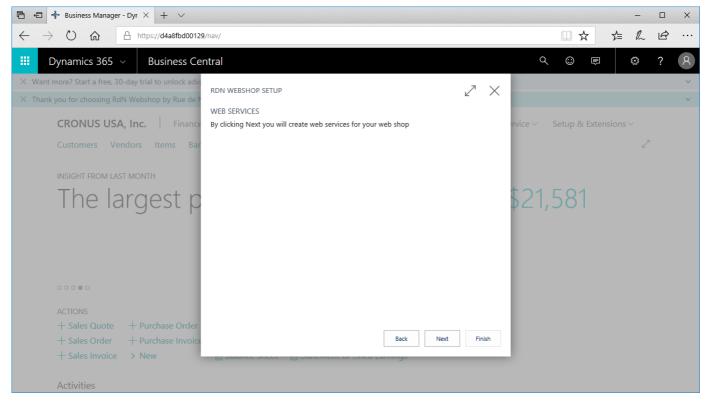

The setup will then inform you that by continuing it will create **web services** for our app to communicate with **NopCommerce**.

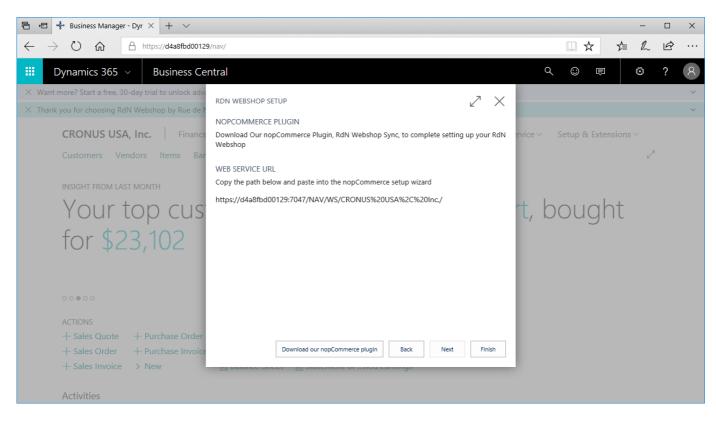

Then it will instruct you to copy a path that we will use in the NopCommerce setup wizard. Save this path on your computer if you won't be using it soon.

The final step is to download our **NopCommerce** plug-in, **Web NAVSync**. When you have done that you can press **Finish** and your **RdN Webshop** setup is complete.

If you open your customer list now you can see a new customer. RdN Webshop.

| 🖻 🖅 Customers - Dynamics : × 🕂 ×                                                 |                                                                                                    |                                                                                                    | -                            |        |
|----------------------------------------------------------------------------------|----------------------------------------------------------------------------------------------------|----------------------------------------------------------------------------------------------------|------------------------------|--------|
| $\leftarrow$ $\rightarrow$ $\circlearrowright$ $\pitchfork$ https://d4a8fbd00129 | 9/nav/?company=CRONUS%20USA%2c%20Inc.&bookmark=21%3bEgAAAAJ                                               | 7BTEAMAAwADAAMA%3d%3d&node 🛄 🛧                                                                                                    | \$= ₽~                       | \$ ··· |
| 🗰 Dynamics 365 🗸 Business Cer                                                    | entral Customers                                                                                          | Q 😳 🛤                                                                                                    | ۲                            | ? 8    |
| CRONUS USA, Inc. Finance                                                         | e × Cash Management × Sales × Purchasing × App                                                            | orovals 🗸 🛛 Self-Service 🗸 🛛 Setup & Exte                                                                                                    | ensions ~                    |        |
| Customers Vendors Items Ban                                                      | k Accounts Chart of Accounts RdN Webshop                                                                  |                                                                                                    | 焓                            |        |
| Customers: All / P Search                                                        | + New Manage $\sim$ Report $\sim$ New Document $\sim$                                                     | Customer $\checkmark$ Page $\checkmark$ Show all                                                                                              | 88 () Z                      |        |
| Adatum Corporation<br>Robert Townes                                              | 0.00 20000<br>0.00 Trey Research 3,036.60<br>Helen Ray 3,036.60                                           | Power BI Reports ∽                                                                                                    |                              |        |
|                                                                                  | 3,833.52         40000           Alpine Ski House         4,316.92           1an Deberry         4,316.92 | An error occurred while trying to get reports<br>Power BI service. Please try again or contact<br>system administrator if the error persists. |                              |        |
|                                                                                  | R336.80         C00010            RdN Webshop         0.00           0.00         0.00                    | Sell-to Customer Sales History                                                                                                    |                              |        |
|                                                                                  |                                                                                                    | 0 0 0                                                                                                    | 0                            |        |
|                                                                                  |                                                                                                    |                                                                                                    | Ongoing Sales<br>Invoices    |        |
|                                                                                  |                                                                                                    | 0 0 0                                                                                                    | 0                            |        |
|                                                                                  |                                                                                                    |                                                                                                    | Posted Sales<br>Credit Memos |        |
|                                                                                  |                                                                                                    |                                                                                                    |                              |        |

# WEB NAVSYNC CONFIGURATION WIZARD

After you've installed Web NAVSync plug-in in NopCommerce open the Configuration Wizard.

| Configure - Web NAVSync O back to plugin list |                               |                   |                                     |  |  |  |  |
|-----------------------------------------------|-------------------------------|-------------------|-------------------------------------|--|--|--|--|
| Dynamics 365                                  |                               |                   |                                     |  |  |  |  |
| Dynamics 365 Web Service URL: 🔞               | http://laptop-9oij0bg8.rdn.lo | cal:8002/RdN-Web  | shop/WS/CRONUS%20%C3%8Dsland%20hf./ |  |  |  |  |
| Username: 🝞                                   | Loginbot@login.is             | Loginbot@login.is |                                     |  |  |  |  |
| Password: 🚱                                   | •••••                         |                   |                                     |  |  |  |  |
| Number of changes for each call: 💡            | 10                            | ~                 |                                     |  |  |  |  |
| Timeout in minutes: 💡                         | 3.0000                        | ~                 |                                     |  |  |  |  |
| Number of Retries: 😮                          | 3                             | ~                 | х<br>А                              |  |  |  |  |
|                                               | Test Connection               |                   |                                     |  |  |  |  |
| Action Count                                  |                               |                   |                                     |  |  |  |  |
| Current D365 ActionCounter: 😮                 | 0                             |                   |                                     |  |  |  |  |
|                                               | Save                          |                   |                                     |  |  |  |  |
|                                               |                               |                   |                                     |  |  |  |  |

Begin by putting the path you copied in the **RdN Webshop** setup and paste it into the **Dynamics 365 Web Service URL**.

Dynamics 365 Web Service URL: 📀 https://d365-october.northeurope.cloudapp.azure.com:7047/NAV/WS/CRONUS%20USA%2C%20Inc./

Next, insert a Username and Password for a super user account in Dynamics 365. This account will be the account you use to exchange data with Dynamics 365. You can create a special account just for the webshop if you want, it just has to have super privleges.

| Username: 🕜 | admin |
|-------------|-------|
| Password: 🝞 | ••••• |

The field **Number of changes for each call** is how many changes are synced to **NopCommerce** in each call to the Dynamics database. **Timeout in minutes** is how many minutes before you get a timeout error if connection is slow. And finally **Number of retries** is how many retries the task performs to get the changes from the database.

| ^ |
|---|
| * |
| ^ |
| * |
| ^ |
| * |
|   |

The **Action Counter** shows you how many changes have been received from the Dynamics server. You can not edit this field.

| Current D365 ActionCounter: 💡 | D |
|-------------------------------|---|
| current D365 ActionCounter: 😗 | • |

To make sure you have set everything up correctly you can press the

button. It will

Test Connection

open a modal window showing you all our services trying to connect to the web services you created in the **RdN Webshop** setup.

| m Service               | Connecting |  |
|-------------------------|------------|--|
| ndor Service            | Connecting |  |
| tribute <b>S</b> ervice | Connecting |  |
| les Order Service       | Connecting |  |
| tegory <b>S</b> ervice  | Connecting |  |
| ork Log Service         | Connecting |  |

If everything is correct it will show this after a few seconds.

| Connection Test     |           | ×  |
|---------------------|-----------|----|
| Item Service        | Connected |    |
| Vendor Service      | Connected |    |
| Attribute Service   | Connected |    |
| Sales Order Service | Connected |    |
| Category Service    | Connected |    |
| Work Log Service    | Connected |    |
|                     |           |    |
|                     |           | Ok |

Now you have set everything up and don't forget to hit the

Save butt

button to save your configuration.

To make sure everything is correct, go into **Scheduled Tasks** under **System** and you should see the task **navsync** up and ready.

# Schedule tasks

Task period should not exceed 24 days.

Do not forget to restart the application once a task has been modified.

| Name                           | Seconds (run period) | Enabled  | Stop on error |
|--------------------------------|----------------------|----------|---------------|
| Clear log                      | 3600                 | ×        | ×             |
| Update currency exchange rates | 3600                 | ~        | ×             |
| Delete guests                  | 600                  | ~        | ×             |
| Clear cache                    | 600                  | ×        | ×             |
| Keep alive                     | 300                  | ~        | ×             |
| Synchronize with NAV           | 300                  | <b>~</b> | ×             |
| Send emails                    | 60                   | ~        | ×             |

# **MODIFYING OBJECTS IN DYNAMICS 365**

RdN Webshop extension adds a group of fields to the Item Card. With these fields you can modify how your item appears in your web shop.

| Ē 4          | Edit - Item Card - Dyna                           | · × + ∨          |                                   |                                            |                             |                               |               |               |   |   | -  |   | × |
|--------------|---------------------------------------------------|------------------|-----------------------------------|--------------------------------------------|-----------------------------|-------------------------------|---------------|---------------|---|---|----|---|---|
| $\leftarrow$ | ightarrow (C) (C) (C) (C) (C) (C) (C) (C) (C) (C) | https://d4a8fbd0 | 0129/nav/?company=                | CRONUS%20USA%2c%20Inc                      | .&bookmark=2                | 23%3bGwAAAAJ7%2fzEAOAA        | 5ADYALQBT&    | page=308 🛄    | ☆ | ₹ | h  | ß |   |
|              | Dynamics 365 🗸                                    | Business         | Central Item                      | s > 1896-S · ATHENS Desk                   |                             |                               |               | ର୍ 😳          | Þ |   | ٢  | ? | 8 |
|              | HOME ACTIONS NAVIGATE                             | REPORT           |                                   |                                            |                             |                               |               |               |   |   |    |   |   |
|              | Edit New Attachments                              |                  | Phys. Inventory Ledger<br>Entries | Set Special Set Special Prices Discounts O | ices & Discounts<br>Verview | Send Approval Cancel Approval | Create a Flow | Previous Next |   |   |    |   |   |
|              | Manage                                            | Item             | History                           | Special Sales Prices & Dis                 | counts                      | Request Approva               | 1             | Page          |   |   |    |   | ^ |
|              | EDIT - ITEM CARD                                  |                  |                                   |                                            |                             |                               | $\times$ >    |               |   |   |    |   |   |
|              | Prices & Sales >                                  |                  |                                   |                                            |                             | 1,000.80                      | ^ Pic         | ture ∽        |   |   |    |   | ^ |
|              | RdN Webshop                                       |                  |                                   |                                            |                             |                               |               |               |   |   |    |   |   |
|              | Web Name                                          | ATHENS Desk      |                                   | Special Order                              |                             |                               |               |               |   |   |    |   |   |
|              | Web Short Description                             |                  |                                   | Show on Homepa                             | ge 🗌                        |                               |               | -             |   |   |    |   |   |
|              | Web Full Description                              |                  |                                   | Show Stock on We                           | eb 🗌                        |                               |               | 11            |   |   | 11 |   |   |
|              |                                                   |                  |                                   | Allow Purchase W                           | ithou                       |                               |               | 1             |   |   | 4  |   |   |
|              | Tags                                              |                  |                                   | Display Order                              |                             |                               | 0             | 1             |   |   | -  |   |   |
|              |                                                   |                  |                                   | Published to Web                           |                             |                               |               |               |   |   |    |   |   |
|              | Replenishment <b>&gt;</b>                         |                  |                                   |                                            |                             | Purchase                      | At            | achments      |   |   |    |   |   |
|              | Planning >                                        |                  |                                   |                                            |                             |                               | Doe           | cuments       |   |   |    |   | 0 |
|              | Item Tracking >                                   |                  |                                   |                                            |                             |                               | Ite           | m Attributes  | ~ |   |    |   |   |
|              | Marahaura                                         |                  |                                   |                                            |                             |                               | $\sim$        |               |   |   |    |   | ~ |

The only thing needed to make the item appear on the web is to mark **Published to Web**. Lets fill out a few things.

| Ē 4          | 🗄 🗖 Edit - Item 🤇                                                                                                 | Card - Dynar   | × + ~                           |                                   |                                                   |                                   |                            |                  |                   |        |     | -  |   | × |
|--------------|----------------------------------------------------------------------------------------------------|----------------|---------------------------------|-----------------------------------|---------------------------------------------------|-----------------------------------|----------------------------|------------------|-------------------|--------|-----|----|---|---|
| $\leftarrow$ | + -> U 🏠 https://d4a8fbd00129/nav/?company=CRONUS%20USA%2c%20lnc.&bookmark=23%3bGwAAAAJ7%2fzEAOAA5ADYALQBT&page=3 |                |                                 |                                   |                                                   |                                   |                            |                  |                   |        | r∕≡ | h  | ß |   |
|              | Dynamics 3                                                                                                    | 365 ~          | Business (                      | Central Item:                     | s > 1896-S · ATHENS D                             | esk                               |                            |                  | م                 | © .    |     | ٢  | ? | 8 |
| × Ye         |                                                                                                    |                |                                 |                                   |                                                   |                                   |                            |                  |                   |        |     |    |   |   |
|              | HOME ACTIONS                                                                                                    | NAVIGATE       | REPORT                          |                                   |                                                   |                                   |                            | Create           | a a Flow          |        |     |    |   |   |
|              | × Delete                                                                                                    | Attachments At | ttributes Adjust<br>Inventory   | Phys. Inventory Ledger<br>Entries | Set Special Set Special Speci<br>Prices Discounts | al Prices & Discounts<br>Overview | Send Approval (<br>Request | See m            | ny Flows Previous | Next   |     |    |   |   |
|              | Manage                                                                                                    | It             | tem                             | History                           | Special Sales Prices 8                            | Discounts                         |                            | Request Approval | Page              |        |     |    |   | ^ |
|              | EDIT - ITEM C                                                                                                    | ARD            |                                 |                                   |                                                   |                                   |                            | ×                | >                 |        |     |    |   |   |
|              | Prices & Sale                                                                                                    | es 🔪           |                                 |                                   |                                                   |                                   |                            | 1,000.80         | Picture ∨         |        |     |    |   | ^ |
|              | RdN Websho                                                                                                    | ор             |                                 |                                   |                                                   |                                   |                            |                  |                   |        |     |    |   |   |
|              | Web Name                                                                                                    |                | ATHENS Desk                     |                                   | Special Order                                     |                                   |                            |                  |                   |        |     |    |   |   |
|              | Web Short Desc                                                                                                    | cription       | Desk for your                   | office                            | Show on Hom                                       | epage 🗹                           |                            |                  |                   | _      |     |    |   |   |
|              | Web Full Descrip                                                                                                  | ption          | ATHENES Desk<br>desk for your o |                                   | Show Stock or                                     | Web 🗹                             |                            |                  |                   | 11     |     | 11 |   |   |
|              |                                                                                                    |                | most sold proc                  |                                   | Allow Purchase                                    | Withou                            |                            |                  |                   | 1      |     | 1  |   |   |
|              | Tags                                                                                                    |                | office, desk, fu                | rniture                           | Display Order                                     |                                   |                            | 0                |                   | 1      |     | -  |   |   |
|              |                                                                                                    |                |                                 |                                   | Published to V                                    | /eb 🗹                             |                            |                  |                   |        |     |    |   |   |
|              | Replenishme                                                                                                    | ent >          |                                 |                                   |                                                   |                                   |                            | Purchase         | Attachmen         | ts     |     |    |   |   |
|              | Planning $ ho$                                                                                                    |                |                                 |                                   |                                                   |                                   |                            |                  | Documents         |        |     |    |   | 0 |
|              | Item Trackin                                                                                                    | ig >           |                                 |                                   |                                                   |                                   |                            |                  | Item Attrib       | ıtes ∨ |     |    |   |   |
|              | Warahousa                                                                                                    | <b>`</b>       |                                 |                                   |                                                   |                                   |                            | ~                |                   |        |     |    |   | ~ |

Now we want to show the manufacturer of this item on the web as well. Then we need to make sure that it has a Vendor selected in Vendor No.

| 6 €          | Edit - Item                                                                                                    | Card - Dynai  | • × + ~          |                                   |                       |                             |                                  |        |                                                 |            |         |          |      |        |    | -  |   | × |
|--------------|----------------------------------------------------------------------------------------------------|---------------|------------------|-----------------------------------|-----------------------|-----------------------------|----------------------------------|--------|-------------------------------------------------|------------|---------|----------|------|--------|----|----|---|---|
| $\leftarrow$ | ightarrow O G                                                                                                    | 6             | https://d4a8fbd0 | 0129/nav/?company:                | CRONUS%               | 20USA%2c9                   | 620Inc.&bookma                   | ark=2  | 3%3bGwAAAAJ7%2fzEAO/                            | AA5ADYAL   | QBT&p   | bage=308 |      | ☆      | ∑≞ | h  | ß |   |
|              | Dynamics :                                                                                                    | 365 ~         | Business         | Central Item                      | s > 1896-             | S · ATHENS                  | Desk                             |        |                                                 |            |         | Q        | ٢    | Ê      |    | ٢  | ? | 8 |
| × Ye         | HOME ACTIONS                                                                                                    | NAVIGATE      | REPORT           |                                   |                       |                             |                                  |        |                                                 |            |         |          |      |        |    |    |   |   |
|              | Kalik Kalika Kalika Ka | Attachments , |                  | Phys. Inventory Ledger<br>Entries | Set Special<br>Prices | Set Special Sp<br>Discounts | ecial Prices & Disco<br>Overview | unts   | Send Approval Cancel Approva<br>Request Request | o/■ Create | y Flows | Previous | Next |        |    |    |   |   |
|              | Manage                                                                                                    |               | Item             | History                           | Spe                   | ecial Sales Price           | s & Discounts                    |        | Request Appro                                   |            |         | Pag      | je   |        |    |    |   | ^ |
|              | EDIT - ITEM (                                                                                                    | CARD          |                  |                                   |                       |                             |                                  |        |                                                 | ×          | >       |          |      |        |    |    |   |   |
|              |                                                                                                    |               | most sold pro    | duct in over 🤍                    | A                     | llow Purch                  | ase Withou                       | $\Box$ |                                                 | ^          | Pict    | ture 🗸   |      |        |    |    |   | ^ |
|              | Tags                                                                                                    |               | office, desk, fu | Irniture                          | D                     | isplay Ord                  | er                               |        |                                                 | 0          |         |          |      |        |    |    |   |   |
|              |                                                                                                    |               |                  |                                   | Р                     | ublished to                 | Web                              |        |                                                 |            |         |          |      |        |    |    |   |   |
|              | Replenishm                                                                                                    | ent           |                  |                                   |                       |                             |                                  |        |                                                 |            |         |          |      |        |    |    |   |   |
|              | Replenishment                                                                                                    | System        | Purchase         | $\sim$                            | A                     | SSEMBLY                     |                                  |        |                                                 |            |         |          | 11   |        |    | 11 |   |   |
|              | Lead Time Calc                                                                                                    | ulation       |                  |                                   | A                     | ssembly Po                  | olicy                            | A      | ssemble-to-Stock                                | $\sim$     |         |          | 1    |        |    | 4  |   |   |
|              | PURCHASE                                                                                                    |               |                  |                                   | A                     | ssembly B                   | M                                | N      | 2                                               |            |         |          |      |        |    | -  |   |   |
|              | Vendor No.                                                                                                    |               | 30000            |                                   |                       |                             |                                  |        |                                                 |            |         |          |      |        |    |    |   |   |
|              | Planning >                                                                                                    |               |                  |                                   |                       |                             |                                  |        |                                                 | .          |         | achmei   | nts  |        |    |    |   |   |
|              | Item Trackir                                                                                                    | ng >          |                  |                                   |                       |                             |                                  |        |                                                 |            | Doc     | uments   |      |        |    |    |   | 0 |
|              | Warehouse                                                                                                    | \<br>\        |                  |                                   |                       |                             |                                  |        |                                                 | - 1        | Iter    | n Attrik | utes | $\sim$ |    |    |   |   |
|              | warenouse                                                                                                    | /             |                  |                                   |                       |                             |                                  |        |                                                 | ~          |         |          |      |        |    |    |   | ~ |

But that is not enough. We need to add this vendor to the web as well.

| Ē 4          | 🗉 📘 Edit - Vendor Card - Dy                        | × + ~                                         |                              |                                   |                     |               |                                                     | - |            | ×            |
|--------------|----------------------------------------------------|-----------------------------------------------|------------------------------|-----------------------------------|---------------------|---------------|-----------------------------------------------------|---|------------|--------------|
| $\leftarrow$ | $\rightarrow$ U $\textcircled{a}$                  | https://d4a8fbd00129/nav/?compar              | [MAMAAwAD/                   | AAMA%3d%3d&pag <sup>,</sup> 🛄 🕁 🕇 | ⊨ <i>l</i> ~        | ß             |                                                     |   |            |              |
|              | Dynamics 365 ${\scriptstyle \lor}$                 | Q 😳 🖻                                         | ٢                            | ?                                 | 8                   |               |                                                     |   |            |              |
|              | HOME ACTIONS NAVIGATE                              |                                               |                              |                                   |                     |               |                                                     |   |            |              |
|              | Edit New Apply Att                                 | tachments Open Vendor<br>Entries Send Approva | Cancel Approval<br>Request   | Purchase Purch<br>Invoice Orde    | ise Purchase Credit | Previous Next |                                                     |   |            |              |
|              | Manage Proces                                      | s Report                                      | Request Approval             | New E                             | ocument             | Page          |                                                     |   |            | ^            |
|              | EDIT - VENDOR CARD                                 |                                               |                              |                                   |                     | Show more     | <ul> <li>Vendor Picture </li> </ul>                 |   |            | ^            |
|              | Name                                               | Graphic Design Institute                      | Balance (\$)                 | Balance (\$)                      |                     |               |                                                     |   |            |              |
|              | Blocked                                            | ~                                             | Balance Due (\$)             | Balance Due (\$)                  |                     |               |                                                     |   |            |              |
|              | Address & Contact >                                |                                               | 37125                        | Bryce Jasso                       | bryce.jasso@cc      | ontoso.com    |                                                     |   |            |              |
|              | Invoicing >                                        |                                               |                              |                                   |                     |               |                                                     | N |            |              |
|              | Payments >                                         |                                               |                              |                                   | СМ                  | BANK          |                                                     | 0 |            | 1            |
|              | Receiving >                                        |                                               |                              |                                   |                     |               | Attachments                                         |   |            |              |
|              | RdN Webshop                                        |                                               |                              |                                   |                     |               | Documents                                           |   |            | 0            |
|              | Web Name                                           | Graphic Design Institute                      | Page Size                    |                                   |                     | 6             | Vendor Statistics                                   |   |            |              |
|              | Web Description                                    |                                               | Published to Web             |                                   |                     |               | Balance (\$)                                        |   | 6,979      |              |
| https://d    | Choose Page Size<br>44a8fbd00129/nav/?bookmark=11% | 63bL74tBAJ7&node=042dbe33-bd53-               | )000-1000-0000836bd2d2&page= | 701                               |                     |               | Outstanding Orders (\$)<br>Amt. Rcd. Not Invd. (\$) |   | 3,880<br>0 | ).45<br>).00 |

So lets publish this vendor.

| Ē ↔          | 🗄 📘 Edit - Vendor Card - Dy                                                                                                    | × + ~                             |                             |                   |                     |                                                     | -   |                    | × |
|--------------|----------------------------------------------------------------------------------------------------|-----------------------------------|-----------------------------|-------------------|---------------------|-----------------------------------------------------|-----|--------------------|---|
| $\leftarrow$ | ightarrow $O$ $rightarrow$ $rightarrow$ | nttps://d4a8fbd00129/nav/?company | y=CRONUS%20USA%2c%20Inc     | &bookmark=21%3bFw | (AAAAJ7BTMAMAAwADA  | AMA%3d%3d&pag 🛄 📩                                   | 1   | Ŕ                  |   |
|              | Dynamics 365 \vee                                                                                                    | Business Central Ver              | ndors > 30000 · Graphic Des | ign Institute     |                     | Q 😳 🖻                                               | ٥   | ?                  | 8 |
|              | HOME ACTIONS NAVIGATE                                                                                                    |                                   |                             |                   |                     |                                                     |     |                    |   |
|              | Template                                                                                                    | Entries Request                   | Cancel Approval<br>Request  |                   | lemo                |                                                     |     |                    |   |
|              | Manage Process                                                                                                    | s Report                          | Request Approval            | New Document      | Page                | >                                                   |     |                    | ^ |
|              | EDIT - VENDOR CARD                                                                                                    |                                   |                             |                   | Show more           | ✓ Vendor Picture ✓                                  |     |                    | ^ |
|              | Name                                                                                                    | Graphic Design Institute          | Balance (\$)                |                   | 6,979.57            |                                                     |     |                    |   |
|              | Blocked                                                                                                    | ~                                 | Balance Due (\$)            |                   | 6,979.57            |                                                     | h   |                    |   |
|              | Address & Contact >                                                                                                    |                                   | 37125                       | Bryce Jasso bryc  | e.jasso@contoso.com | the second                                          | -   |                    |   |
|              | Invoicing >                                                                                                    |                                   | l                           |                   |                     |                                                     | 1.1 |                    |   |
|              | Payments >                                                                                                    |                                   |                             |                   | CM BANK             |                                                     |     |                    |   |
|              |                                                                                                    |                                   |                             |                   | CIVI DAIVIC         | Attachments                                         |     |                    |   |
|              | Receiving >                                                                                                    |                                   |                             |                   |                     | Documents                                           |     |                    | 0 |
|              | RdN Webshop                                                                                                    |                                   |                             |                   |                     | Documents                                           |     |                    | 0 |
|              | Web Name                                                                                                    | Graphic Design Institute          | Page Size                   |                   | 6                   | Vendor Statistics                                   |     |                    |   |
|              | Web Description                                                                                                    | Biggest furniture manifacturer i  | Published to Web            | $\checkmark$      |                     | Balance (\$)                                        |     | 6,979.5<br>3,880.4 |   |
|              | Choose Page Size                                                                                                    |                                   |                             |                   |                     | Outstanding Orders (\$)<br>Amt, Rcd. Not Invd. (\$) |     | 3,880.4            |   |
|              |                                                                                                    |                                   |                             |                   |                     |                                                     |     |                    | ~ |

Now we want to show categories as well for our item. Our item is a part of category TABLE.

| Ē 4          | Edit - Item Category Ca            | × + ~                             |                                     |           | -       |   | × |
|--------------|------------------------------------|-----------------------------------|-------------------------------------|-----------|---------|---|---|
| $\leftarrow$ | ightarrow C $ ightarrow$           | nttps://d4a8fbd00129/nav/?company | =CRONUS%20USA%2c%20Inc.&bookmark=21 | %3bWł 🛄 📩 | \$= 12  | ß |   |
|              | Dynamics 365 ${\scriptstyle \lor}$ | Business Central Item             | as > Item Categories > TABLE        | Q 😳 🛡     | ŵ       | ? | 8 |
| × Yo         | Attributes<br>HOME MANAGE          |                                   |                                     |           |         |   |   |
|              | New Edit Delete Previous           | 5 Next                            |                                     |           |         |   | ^ |
|              | EDIT - ITEM CATEGORY               |                                   |                                     | ×         | <       |   |   |
|              | TABLE<br><sub>General</sub>        |                                   |                                     |           |         |   | ^ |
|              | Code                               | TABLE                             | Parent Category                     | FURNITURE |         |   |   |
|              | Description                        | Assorted Tables                   | Assorted Tables                     |           |         |   |   |
|              | RdN Webshop                        |                                   |                                     |           |         |   |   |
|              | Web Name                           | TABLE                             | Allow Choose Page Size              |           |         |   |   |
|              | Web Description                    | Assorted Tables                   | Page Size                           |           |         | 6 |   |
|              | Show on Homepage                   |                                   | Display Order                       |           |         | 0 |   |
|              | Show in top Menu                   |                                   | Publish to Web                      |           |         |   |   |
|              | Attributes                         |                                   |                                     |           |         |   |   |
|              |                                    |                                   |                                     | INI       | HERITED |   | ~ |

We have also added the option to upload picture to associate with an item category.

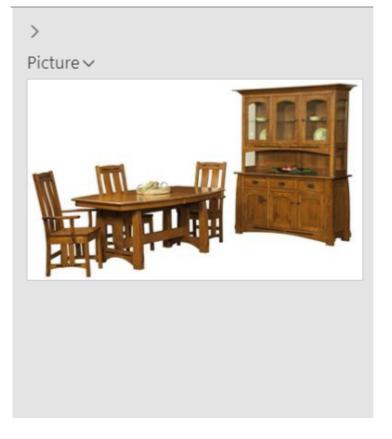

Now lets publish this category to the web as well.

| Ē €          | 🗉 📘 Edit - Item Category Ca                          | × + ~                                |                                          |              |          | - |        | × |
|--------------|------------------------------------------------------|--------------------------------------|------------------------------------------|--------------|----------|---|--------|---|
| $\leftarrow$ | ightarrow $O$ $ ightarrow$ $ ightarrow$ $ ightarrow$ | ttps:// <b>d4a8fbd00129</b> /nav/?co | mpany=CRONUS%20USA%2c%20Inc.&bookmark=21 | %3bWł 🛄 📩    | ₹        | h | ß      |   |
|              | Dynamics 365 🗸                                       | Business Central                     | Items > Item Categories > TABLE          | Q 😳 🛡        |          | ٢ | ?      | 8 |
| × Yo         | Attributes<br>HOME MANAGE                            |                                      |                                          |              |          |   |        |   |
|              | New Edit Delete Previous<br>Manage Process Par       |                                      |                                          |              |          |   |        | ^ |
|              | EDIT - ITEM CATEGORY C                               |                                      |                                          |              | $\times$ | < |        |   |
|              |                                                      |                                      |                                          |              |          |   | $\sim$ | ^ |
|              | TABLE                                                |                                      |                                          |              |          |   |        |   |
|              | General                                              |                                      |                                          |              |          |   |        |   |
|              | Code                                                 | TABLE                                | Parent Category                          | FURNITURE    |          |   |        |   |
|              | Description                                          | Assorted Tables                      |                                          |              |          |   |        |   |
|              | RdN Webshop                                          |                                      |                                          |              |          |   |        |   |
|              | Web Name                                             | TABLE                                | Allow Choose Page Size                   |              |          |   |        |   |
|              | Web Description                                      | Assorted Tables                      | Page Size                                |              |          |   | 6      |   |
|              | Show on Homepage                                     | $\checkmark$                         | Display Order                            |              |          |   | 0      |   |
|              | Show in top Menu                                     |                                      | Publish to Web                           | $\checkmark$ |          |   |        |   |
|              | Attributes                                           |                                      |                                          |              |          |   |        |   |
|              |                                                      |                                      |                                          | ļ            | INHERITE | D |        | ~ |

Now we only need to decide which attributes we display on the web for our item.

| Ē 4          | 🗉 📄 Edit - Item Attribute - D 🗡                      | + ~                            |              |                            |                |            | -       |          | ×        |
|--------------|------------------------------------------------------|--------------------------------|--------------|----------------------------|----------------|------------|---------|----------|----------|
| $\leftarrow$ | ightarrow $ ightarrow$ $ ightarrow$ http:            | s://d4a8fbd00129/nav/?co       | mpany=CRONUS | 5%20USA%2c%20Inc.&bookmark | (=12%3bTB) 🛄 🕁 | זלב        | l_      | ß        |          |
|              | Dynamics 365 🗸 🛛 I                                   | Business Central               | ltems ≻ lter | n Attributes > Color       | <u>२</u> ः     | ē          | ٢       | ?        | 8        |
|              | HOME ACTIONS                                         |                                |              |                            |                |            |         |          |          |
|              | Edit New<br>New<br>New<br>Delete Item Attribute Tran | ab<br>Inslations Previous Next |              |                            |                |            |         |          |          |
|              | Manage Process                                       | Page                           |              |                            |                |            |         |          | ^        |
|              | EDIT - ITEM ATTRIBUTE                                |                                |              |                            |                |            |         |          | $\times$ |
|              | Color                                                |                                |              |                            |                |            |         |          |          |
|              | Name                                                 | Color                          |              | Values                     | Red,Or         | ange,Yello | w,Greer | n,Blue,V | /io      |
|              | Туре                                                 | Option                         | $\sim$       | Published to Web           |                |            |         |          |          |
|              | Blocked                                              |                                |              |                            |                |            |         |          |          |
|              |                                                      |                                |              |                            |                |            |         |          |          |
|              |                                                      |                                |              |                            |                |            |         |          |          |
|              |                                                      |                                |              |                            |                |            |         |          |          |
|              |                                                      |                                |              |                            |                |            |         |          |          |
|              |                                                      |                                |              |                            |                |            |         |          |          |
|              |                                                      |                                |              |                            |                |            |         |          |          |
|              |                                                      |                                |              |                            |                |            |         |          |          |

I'll pick just color for now and publish it to the web.

| Ē 4          | 🗉 📋 Edit - Item Attribute - D 🛛                                                                                                    | + ~                      |              |                           |          |              |          | -       |         | ×  |
|--------------|----------------------------------------------------------------------------------------------------|--------------------------|--------------|---------------------------|----------|--------------|----------|---------|---------|----|
| $\leftarrow$ | ightarrow $ ightarrow$ $ ightarrow$ $ ig$ | s://d4a8fbd00129/nav/?co | mpany=CRONUS | %20USA%2c%20Inc.&bookmark | =12%3bTB | □ ☆          | ₹        | h       | ß       |    |
|              | Dynamics 365 🗸 🛛 E                                                                                                    | Business Central         | Items > Iten | n Attributes > Color      | م        | 0 🛡          |          | \$      | ?       | 8  |
|              | HOME ACTIONS                                                                                                    |                          |              |                           |          |              |          |         |         |    |
|              | Edit Item Attribute Tran<br>Values                                                                                                    |                          |              |                           |          |              |          |         |         |    |
|              | Manage Process EDIT - ITEM ATTRIBUTE                                                                                                    | Page                     |              |                           |          |              |          |         |         | ×  |
|              | Color                                                                                                    |                          |              |                           |          |              |          |         |         | ~  |
|              | Name                                                                                                    | Color                    |              | Values                    |          | Red,Orang    | ge,Yello | w,Green | ,Blue,V | io |
|              | Туре                                                                                                    | Option                   | $\sim$       | Published to Web          |          | $\checkmark$ |          |         |         |    |
|              | Blocked                                                                                                    |                          |              |                           |          |              |          |         |         |    |
|              |                                                                                                    |                          |              |                           |          |              |          |         |         |    |
|              |                                                                                                    |                          |              |                           |          |              |          |         |         |    |
|              |                                                                                                    |                          |              |                           |          |              |          |         |         |    |
|              |                                                                                                    |                          |              |                           |          |              |          |         |         |    |
|              |                                                                                                    |                          |              |                           |          |              |          |         |         |    |
|              |                                                                                                    |                          |              |                           |          |              |          |         |         |    |
|              |                                                                                                    |                          |              |                           |          |              |          |         |         |    |

# SYNC

When we modify objects in Dynamics 365 we can see the sync status of our objects in the RdN Webshop page found in the navigation pane.

|                            | ://d4a8fbd00129/nav/?company=CRC         | NUS%20USA%2c%20Inc.&bookmark=11%3                      | bl7₄ 🛄 🛠 🖆 🛝   | E |
|----------------------------|------------------------------------------|--------------------------------------------------------|----------------|---|
|                            | , a laborato i Esti la li ficompany cino |                                                        |                | - |
| Dynamics 365 v B           | usiness Central Items >                  | RdN Webshop C                                          |                | ? |
| HOME ACTIONS NAVIGATE      | hanges pending sync<br>MANAGE            |                                                        |                |   |
| Sync                       |                                          |                                                        |                |   |
| Items pending              |                                          | 2 Attributes pending                                   |                |   |
| Vendors pending            |                                          | 1 Pending Total                                        |                |   |
| Categories pending         |                                          | 2                                                      |                |   |
| Changes pending sync       |                                          |                                                        |                |   |
| 5 1 5 7                    | ~                                        |                                                        |                |   |
| TABLE NAME                 |                                          | NAME                                                   | TYPE OF CHANGE | E |
| ltem                       |                                          | · ATHENS Desk                                          | Insertion      |   |
| Vendor                     |                                          | Graphic Design Institute                               | Insertion      |   |
|                            |                                          | FURNITURE                                              | Insertion      |   |
| Item Category              |                                          |                                                        |                |   |
| Item Category<br>Published |                                          |                                                        |                |   |
|                            |                                          | 1 Attributes published                                 |                |   |
| Published                  |                                          | 1     Attributes published       1     Total published |                |   |

Here we can see what object changes are pending sync with NopCommerce as well as how many objects are published to the web.

After NopCommerce has synced with Dynamics the page will look like this.

| 🗉 🔹 - Dynamics 365 Bus    | sines $\times$ + $\vee$      |                          |                                |     | -           | - 0    |   |
|---------------------------|------------------------------|--------------------------|--------------------------------|-----|-------------|--------|---|
| $ ightarrow$ $ m \red{O}$ | https://d4a8fbd00129/nav/?bo | okmark=11%3bL74tBAJ7     | 7&node=042dbe33-bd53-0000-100( | □ ☆ | r≦ <i>l</i> | l e    | > |
| Dynamics 365 v            | Business Central             | RdN Webshop              | م                              | 0   | ٢           | ?      |   |
| HOME ACTIONS NAVIO        | Changes pending sync         |                          |                                |     |             |        |   |
|                           |                              |                          |                                |     |             |        |   |
| Sync                      |                              |                          |                                |     |             |        |   |
| Items pending             |                              | 0                        | Attributes pending             |     |             |        | 0 |
| Vendors pending           |                              | 0                        | Pending Total                  |     |             |        | C |
| Categories pending        |                              | 0                        |                                |     |             |        |   |
| Changes pendin            | g sync                       |                          |                                |     |             |        |   |
| TABLE NAME                |                              | NAME                     | <u>:</u>                       |     | TYPE OF (   | CHANGE |   |
|                           |                              | (There is nothing to sho | ow in this view)               |     |             |        |   |
|                           |                              | . ,                      |                                |     |             |        |   |
|                           |                              |                          |                                |     |             |        |   |
| Published                 |                              |                          |                                |     |             |        |   |
| Items published           |                              | 1                        | Attributes published           |     |             |        | 1 |
| Vendors published         |                              | 1                        | Total published                |     |             |        | 5 |
| Categories published      |                              | 2                        |                                |     |             |        |   |

# HOW IT LOOKS IN NOPCOMMERCE

ITEM

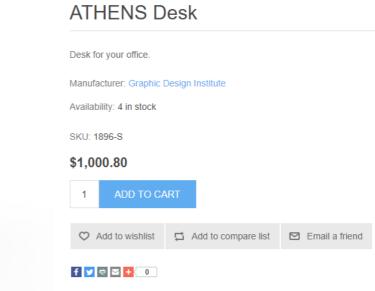

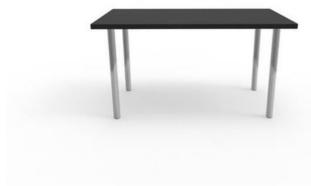

ATHENS Desk is a simple desk for your office. Our most sold product in over 15 countries.

#### Products specifications

Color

Black

#### Product tags

office (1), desk (1), furniture (1)

# **ITEM CATEGORY**

| TABLE                |  |
|----------------------|--|
| Sort by Position     |  |
| Filter by attributes |  |
| Color<br>Black       |  |

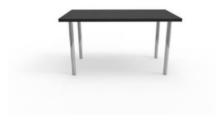

#### ATHENS Desk

\$1,000.80

ADD TO CART 🔂 ♡

# **VENDOR/MANUFACTURER**

# Graphic Design Institute

Biggest furniture manufacturer in the world

| Sort by | Position | * |
|---------|----------|---|
|         |          |   |

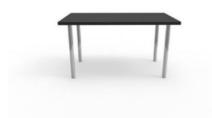

#### ATHENS Desk

\$1,000.80

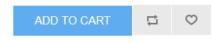

# **SALES ORDERS**

Orders from NopCommerce go straight into Dynamics 365, on each sync, for processing.

4/20/2018

RdN WebShop - Documentation

| - €          | 🗄 📋 Edit - Sales Ord                                                                                                    | der - S-O × - | + ~                     |                      |         |          |        |                   |                     |                     | -    |         | ×   |
|--------------|----------------------------------------------------------------------------------------------------|---------------|-------------------------|----------------------|---------|----------|--------|-------------------|---------------------|---------------------|------|---------|-----|
| $\leftarrow$ | ightarrow O $rightarrow$                                                                                                    | A https://d   | d4a8fbd00129/r          | nav/?bookmark=39%3b. | ЈАААААС | LAQAAAA  | J7%2f1 | MALQBF            | PAFIARAA: 🛄 🕁       | ∽≣                  | 12   | Ŕ       |     |
|              | Dynamics 365                                                                                                    | 5 ~ Bus       | siness Cen <sup>-</sup> |                      | S-ORD   | 101005 · | RdN W  | ebshop            | Q 😳 🛱               |                     | ٢    | ?       | 8   |
|              | HOME ACTIONS N                                                                                                    | NAVIGATE REPC | RT MANAGE               | Lines<br>LINE ORDER  |         |          |        |                   |                     |                     |      |         |     |
|              | New       New       Release       Reopen Attachments       Final Confirmation       Print Confirmation       Print Confirmation       Print Confirmation       Post       Post and Send       Send Approval Request |               |                         |                      |         |          |        |                   |                     | ur<br>tur<br>↓<br>↓ | Page |         |     |
|              | Manage                                                                                                    |               | Process                 |                      | F       | leport   | Pos    | sting             | Request Approval    |                     |      |         | ^   |
|              | EDIT - SALES OR                                                                                                    | DER - S-ORD1  | 101005 · RDN            | I WEBSHOP            |         |          | ×      | >                 |                     |                     |      |         | ~   |
|              | S-ORD101005 · RdN Webshop                                                                                                    |               |                         |                      |         |          |        |                   |                     |                     |      |         | 0   |
|              | General                                                                                                    |               |                         |                      |         | Show m   | ore    | Sal               | es Line Details     |                     |      |         |     |
|              | Customer Name                                                                                                    | RdN Webshop   |                         | Due Date             | 3/12/20 | )18      |        | Item              | No.                 |                     |      | 1896    | 5-S |
|              | Contact                                                                                                    | JohnSmith     |                         | Requested Del        |         |          |        | Required Quantity |                     |                     |      |         | 1   |
|              | Posting Date                                                                                                    | 3/12/2018     |                         | External Docu        |         |          |        |                   | achments<br>cuments |                     |      |         | 0   |
|              | Order Date                                                                                                    | 3/12/2018     |                         |                      |         |          |        |                   | ilability           |                     |      |         |     |
|              | Lines                                                                                                    |               |                         |                      |         |          |        | Shi               | pment Date          |                     |      | 3/12/20 | 18  |
|              | Lines                                                                                                    |               |                         |                      |         |          |        |                   | n Availability      |                     |      |         | 3   |
|              |                                                                                                    |               |                         |                      |         | OCATIO   | N      |                   | ailable Inventory   |                     |      |         | 4   |
|              | TYPE                                                                                                    | NO            |                         | DESCRIPTION          | (       | CODE     |        |                   | eduled Receipt      |                     |      |         | 0   |
|              | Item                                                                                                    | ••• 189       | 6-S A                   | THENS Desk           |         |          |        |                   | served Receipt      |                     |      |         | 0   |
|              |                                                                                                    |               |                         |                      |         |          |        | lten              | served Requirements |                     |      |         | 0   |
|              |                                                                                                    |               |                         |                      |         |          | `      | liten             |                     |                     |      |         | ~   |

The only thing you have to be aware of is adjusting your tax depending on the billing address.

# FIELD GUIDE

RdN Webshop extension adds fields to four pages in Dynamics 365. Here we go over what those fields represent on the web.

ITEMS

# Web Name

The name of the item on the web

# **Web Short Description**

Short description appearing below the name on the web.

# **Web Full Description**

Long description appearing at the bottom of the item page on the web.

### Tags

Tags to search by on web

### **Special Order**

This product needs to be specially ordered.

### Show on Homepage

This item will be featured on homepage

### Show Stock on Web

Whether stock is shown on web or not

# Allow Purchase Without Stock

Can be purchased when not in stock

# **Display Order**

Order after which to show the product

# **Published to Web**

Show this item on web or not.

# **ITEM CATEGORIES**

# Web Name

The name of the item category on the web

### **Web Description**

Short description appearing below the name on the web.

#### Show on Homepage

This category will be featured on homepage

### Allow Choose Page Size

If set, Page Size will be uneditable. This allows customers to select page size by themselves.

### Page Size

How many items appear on one page.

# **Display Order**

Order after which to show the category

# Publish to Web

Show this item category on web or not.

# **ITEM ATTRIBUTES**

# **Published to Web**

Show this item attribute on web or not.

# **VENDORS (MANUFACTURERS)**

## Web Name

The name of the vendor on the web

# **Web Description**

Short description appearing below the name on the web.

# **Choose Page Size**

If set Page Size will be uneditable. This allows customers to select page size by themselves.

# Page Size

How many items appear on one page.

# **Published to Web**

Show this vendor as manufacturer on web or not.

2018 © Rue de Net | Privacy Policy (/Home/Privacy) | Terms of Use (/Home/Terms)